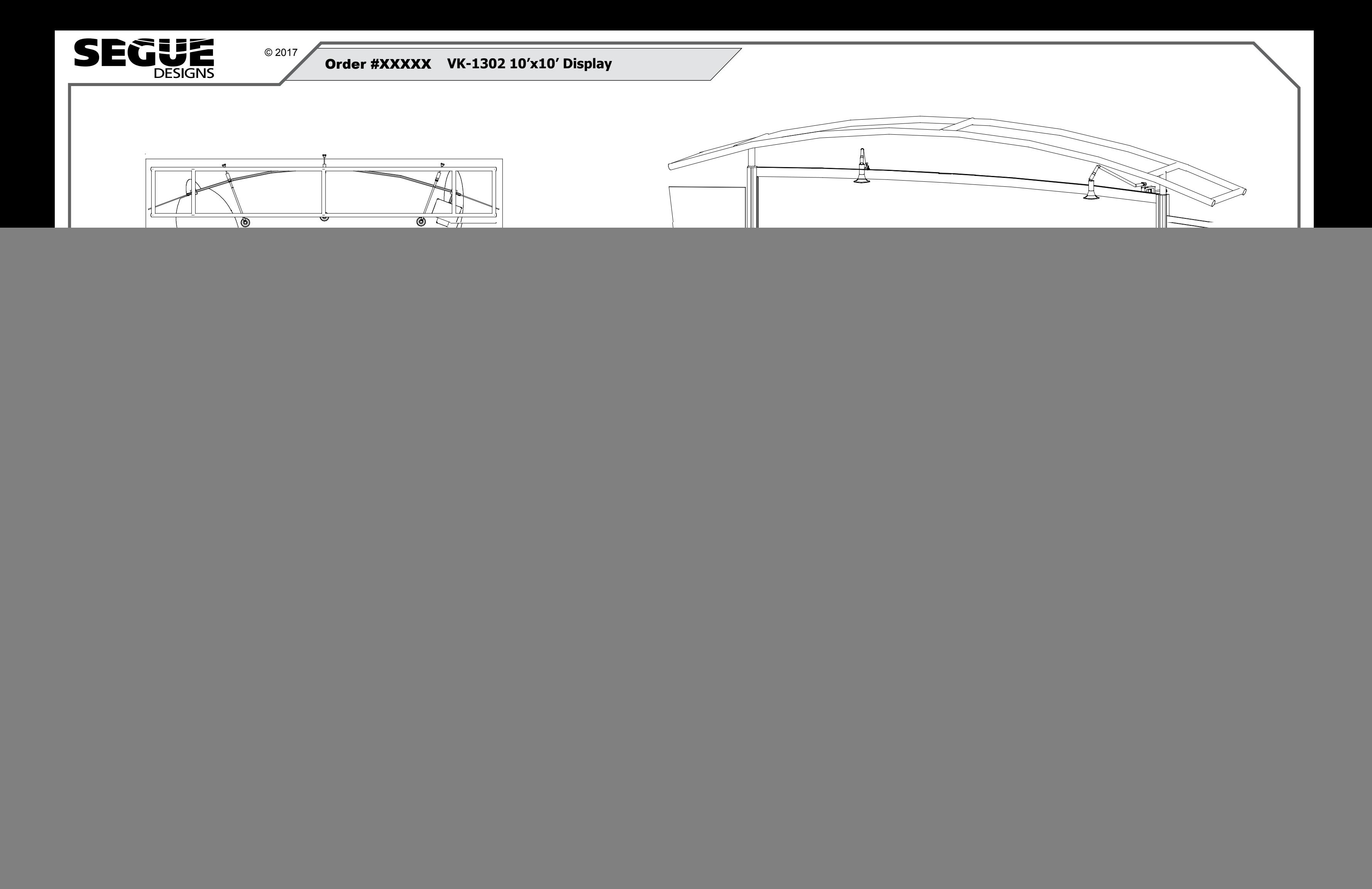

© 2017

# www.classicexhibits.com

![](_page_1_Picture_0.jpeg)

#### DO NOT USE POWER TOOLS

#### ALL CONNECTIONS MUST BE TIGHTLY SECURED

Part Identification - Numbering

![](_page_1_Picture_17.jpeg)

![](_page_1_Picture_18.jpeg)

![](_page_1_Picture_21.jpeg)

Extrusion & Lock Connection Engaged Lock

![](_page_1_Picture_24.jpeg)

 $\Box$ 

# General Setup Instructions

- Read entire setup instruction manual prior to unpacking parts and pieces.
- The setup instructions are created specifically for this configuration.
- Setup instructions are laid out sequentially in steps, including exploded views with detailed explanation for assembly.

![](_page_1_Picture_27.jpeg)

# Cleaning & Packing

- For Cleaning Metal, Plex, & Laminate Parts: Use a **MILD NON-ABRASIVE** cleanser and soft cloth/paper towel to clean all surfaces.
- Keep exhibit components away from heat and prolonged sun exposure. **Heat and UV exposure will warp and fade components.**
- Retain all provided Packing Materials. All provided packing materials are for ease of repacking & component protection.

### **Disassembly**

- For loss prevention, tighten all setscrews and locks during disassembly

![](_page_1_Picture_12.jpeg)

![](_page_1_Picture_14.jpeg)

Hex Tool - Essential for Assembly

#### LADDERS OR LIFTS MAY BE REQUIRED

© 2017

### www.classicexhibits.com

![](_page_2_Picture_0.jpeg)

Graphic Removal

![](_page_2_Picture_16.jpeg)

To remove the graphic from the frame, locate the fabric pull tab. Gently pull up on the tab to remove the fabric.

Step 1

Insert corner A. Turn edge of graphic so silicon welt is perpendicular to face of graphic. Insert narrow side of welt with fabric to outside into the channel. Repeat for other side of this corner.

![](_page_2_Picture_8.jpeg)

Step 2

Repeat Step 1 for opposite corner C, then insert corner B, followed by corner D, to complete the installation of the corners.

![](_page_2_Picture_11.jpeg)

Step 3

Once all corners are inserted, press one silicon edge into channel from corners and work toward the center. Make sure welt is fully inserted into channel. Continue until all sides are done. Smooth out edges of graphic.

### SEG Graphic Installation

It is important to first insert graphic into each alternate corner then to the sides of the frame. If this is not done, graphic will not fit into the frame correctly.

![](_page_2_Picture_5.jpeg)

![](_page_2_Picture_344.jpeg)

![](_page_3_Picture_0.jpeg)

![](_page_3_Figure_2.jpeg)

© 2017

## www.classicexhibits.com

![](_page_4_Picture_0.jpeg)

![](_page_4_Picture_2.jpeg)

#### Steps:

Connections are made by holding the button down and sliding the red tube into opposing tube until the connection is made. To disassemble push button and pull or twist extrusions apart.

![](_page_4_Figure_12.jpeg)

![](_page_4_Picture_14.jpeg)

#### **Using Your Setup Instructions**

The Aero Overhead Sign Setup Instructions are created specifically for your configuration. They include an exploded view of the frame which is sequentially numbered. We encourage you to study the instructions before attempting to assemble your exhibit.

![](_page_4_Figure_15.jpeg)

Connections are kept very simple: no tools. Everything assembles with push-button connectors and pre-connected horizontal sections.

#### **Cleaning and Packing Your Display**

- 1) Use care when cleaning aluminum extrusion or acrylic inserts. Use only non-abrasive cleaners.
- 2) Retain all packing material. It will make re-packing much easier and will reduce the likelihood of shipping damage.
- 1) Connect canopy pieces together as shown.
- 2) Apply pillow case graphic to assembled canopy